# Ein Dokument der FAQ de GAAPA Computer GmbH **(faq.kapa.de)**

#### **3CX Ziffernkombinationen für Funktionen (Funktionscodes)**

Hinweis: Dieser Artikel bezieht sich auf die Standardparameter einer 3CX Telefonanlage. Da diese Parameter anpassbar sind, kann es sein dass die notwendigen Parameter sich bei verschiedenen Installation unterscheiden.

## **Anruf heranholen**

Szenario: Telefon A klingelt, Telefon B nicht. Wie bekomme ich den Anruf auf Telefon B?

Das Heranholen von Anrufen (engl. Pickup) wird mit dem Funktionscode **\*20\*** durchgeführt. Um einen *beliebigen* Anruf (in einer Gruppe der Ihre Nebenstelle zugehörig ist) heranzuholen, rufen Sie auf Ihrem Telefon einfach die **\*20\*** an. Hierdurch wird der am längsten wartende Anrufer an Ihre Nebenstelle herangeholt.

Wenn Sie gezielt einen Anruf von einer bestimmten Nebenstelle heranholen möchten, geben Sie hinter dem \*20\* noch die gewünschte Nebenstelle an. Als Beispiel, wenn die gewünschte Nebenstelle die "123" hat: **\*20\*123**

Die einzigen beiden Voraussetzungen hierfür sind, dass die heranholende Nebenstelle die Berechtigung zum "Aktionen ausführen" in der Gruppe besitzt, in welcher sich der Teilnehmer befindet, bei dem es gerade klingelt.

Alternativ können Sie auf Ihrem Besetztfeld (BLF) einfach auf die Nebenstelle drücken, bei der es gerade klingelt. Die 3CX wandelt den Anruf dann automatisch in ein Heranholen um.

### **Anrufe vom einen auf den anderen Apparat übertragen**

Szenario: Sie haben ein Telefonat an Ihrem Tischtelefon angenommen, müssten nun aber das Gespräch auf Ihr Mobilteil übertragen (z.B: weil Sie in einem anderen Raum etwas nachsehen und das Gespräch dazu mitnehmen müssen).

Das Durchstellen auf eine andere Nebenstelle geht (wie weiter oben beschrieben) direkt, wenn man jedoch innerhalb seiner eigenen Nebenstelle (also der gleiche 3CX-Benutzer) einen Anruf auf ein anderes Telefon durchstellen möchte, muss man einen kleinen Umweg über die Parkpositionen gehen. Die "Halten"-Taste auf dem Telefon reicht dazu leider nicht.

Standardmäßig bietet die 3CX zu jeden Zeitpunkt 10 Parkpositionen an (0 bis 9). Um ein angenommenes Gespräch auf eine Parkposition zu setzen, stellen Sie das Gespräch per Eingabe von \*0[0–9] auf eine Parkpositionen durch. Zum Heranholen wählen Sie auf einem anderen Apparat die '\*1[0-9], abhängig davon auf welcher Parkposition das Gespräch geparkt wurde.

Es ist hierbei auch möglich, mehrere Gespräche auf der selben Parkposition zu parken. Da dies aber Seite 1 / 2

#### **© 2024 KAPA Computer GmbH <faq@kapa.de> | 14-05-2024 08:40**

Copyright KAPA Computer GmbH \* www.kapa.de \* 02361 3773-0 [URL: https://faq.kapa.de/content/47/407/de/3cx-ziffernkombinationen-fuer-funktionen-funktionscodes.html](https://faq.kapa.de/content/47/407/de/3cx-ziffernkombinationen-fuer-funktionen-funktionscodes.html)

# Ein Dokument der FAQ de GAAPA Computer GmbH **(faq.kapa.de)**

schnell zu Missverständnissen kommen kann, empfehlen wir sehr, dies zu vermeiden. Sollte dies dennoch einmal vorgekommen sein, würde immer der Anruf herangeholt werden, der bereits am längsten auf dieser Parkposition wartet.

(Es sei denn man gibt auch die Nebenstellennummer an welche den Anruf geparkt hat, also in den meisten Fällen Ihre eigene. Beispiel bei einer Nebenstellennummer "100": \*10100 )

Zusammengefasst läuft das Durchstellen auf Ihr Mobilteil also wie folgt ab:

- 1. Den angenommenen Anruf in die Parkposition schicken: **\*00** (Alternativ können Sie auch \*01, \*02 ... bis \*09 wählen, je nachdem was frei ist)
- 2. Den geparkten Anruf auf dem anderen Apparat wieder heranholen: **\*10** (Oder \*11, \*12 ... bis \*19, je nachdem wo der Anruf geparkt wurde)

## **Von Warteschleifen ab- oder anmelden**

An Tischtelefonen lassen sich ganz einfach zwei Tasten auf das BLF legen. Mit diesen können Sie die entsprechende Nebenstelle (also quasi das Telefon) wahlweise anmelden (Q: IN) oder abmelden (Q: OUT).

Dahinter steckt aber nichts anderes als ein Funktionscode (jeweils einer für das An- und einer für das Abmelden), die sich auch von jedem anderen Gerät oder Client anwählen lassen:

Einbuchen: **\*62** Ausbuchen: **\*63**

Durch Anrufen dieser Rufnummern wird die aktuell verwendete Nebenstelle aus allen Warteschleifen abgemeldet.

Bei Bedarf können diese Funktionscodes durch den Administrator in den Parametereinstellungen der 3CX angepasst werden.

*Diese Liste wird nach und nach mit weiteren Inhalten ergänzt.*

**Ihr 3CX-Partner:** [KAPA Computer GmbH](https://www..kapa.de) **Tel:** 02361 3773-0 **Mail:** [kapa@kapa.de](mailto:kapa@kapa.de)

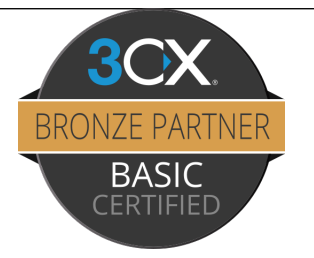

Eindeutige ID: #1407 Verfasser: n/a Letzte Änderung: 2023-09-15 15:59

Copyright KAPA Computer GmbH \* www.kapa.de \* 02361 3773-0 [URL: https://faq.kapa.de/content/47/407/de/3cx-ziffernkombinationen-fuer-funktionen-funktionscodes.html](https://faq.kapa.de/content/47/407/de/3cx-ziffernkombinationen-fuer-funktionen-funktionscodes.html)